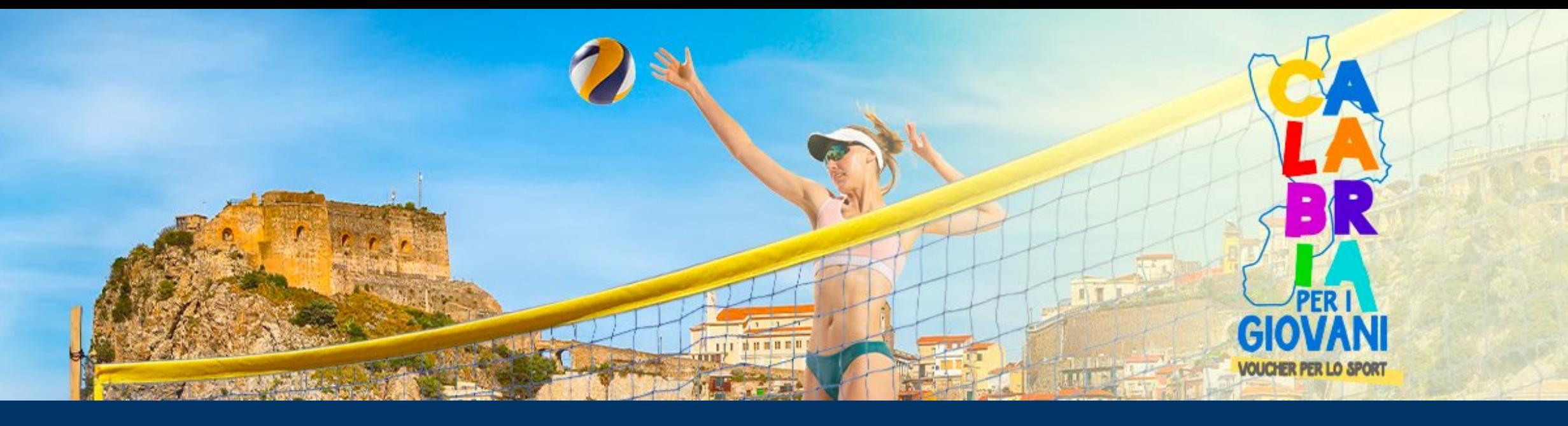

## **LA CALABRIA PER I GIOVANI AZIONE VOUCHER SPORTIVI**

**GUIDA ALLA PRESENTAZIONE DELLA DOMANDA** 

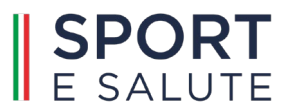

La piattaforma informatica è accessibile dal sito dedicato <https://www.sportesalute.eu/calabriagiovani> Clicca su "ACCEDI ALLA PIATTAFORMA" e sarai indirizzato alla Piattaforma Unica di Sport e Salute.

Clicca su "Accedi all'area personale" in alto a destra.

Se sei al primo accesso ti consigliamo di consultare il manuale GUIDA ACCESSO presente nella sezione "Bacheca"

Se invece ti sei già registrato e hai già effettuato la profilazione accedi con SPID e procedi con la compilazione della candidatura.

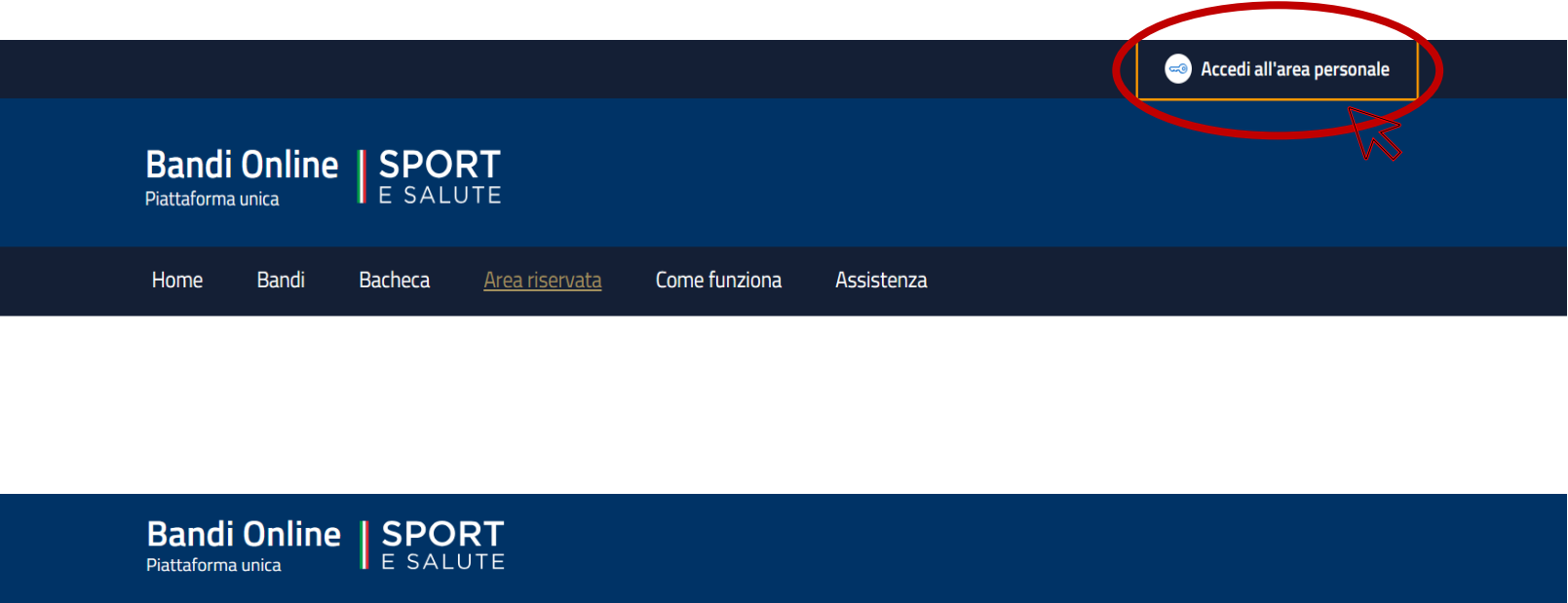

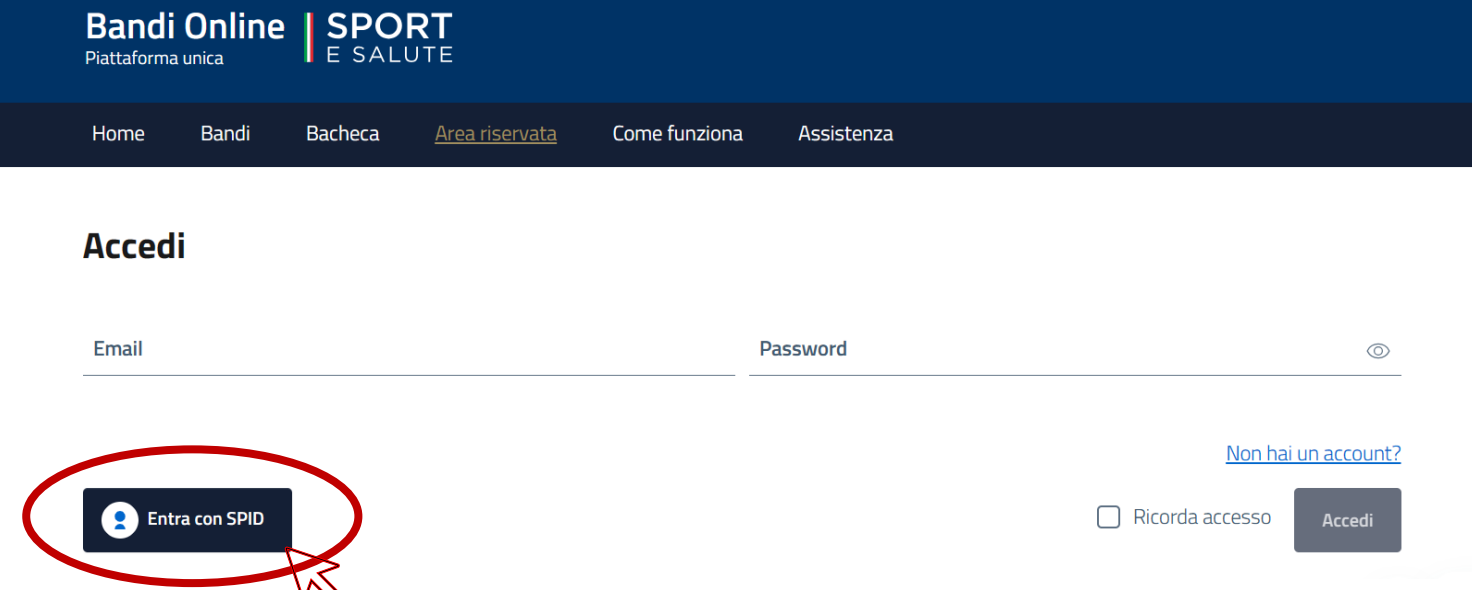

Seleziona il profilo della ASD/SSD con la quale compilare la domanda di adesione:

- clicca su "Area riservata"
- successivamente clicca su "Profili"
- quindi clicca sul nome della ASD/SSD

Potrai selezionare il profilo desiderato anche cliccando il nominativo in alto a destra e successivamente selezionando il profilo desiderato.

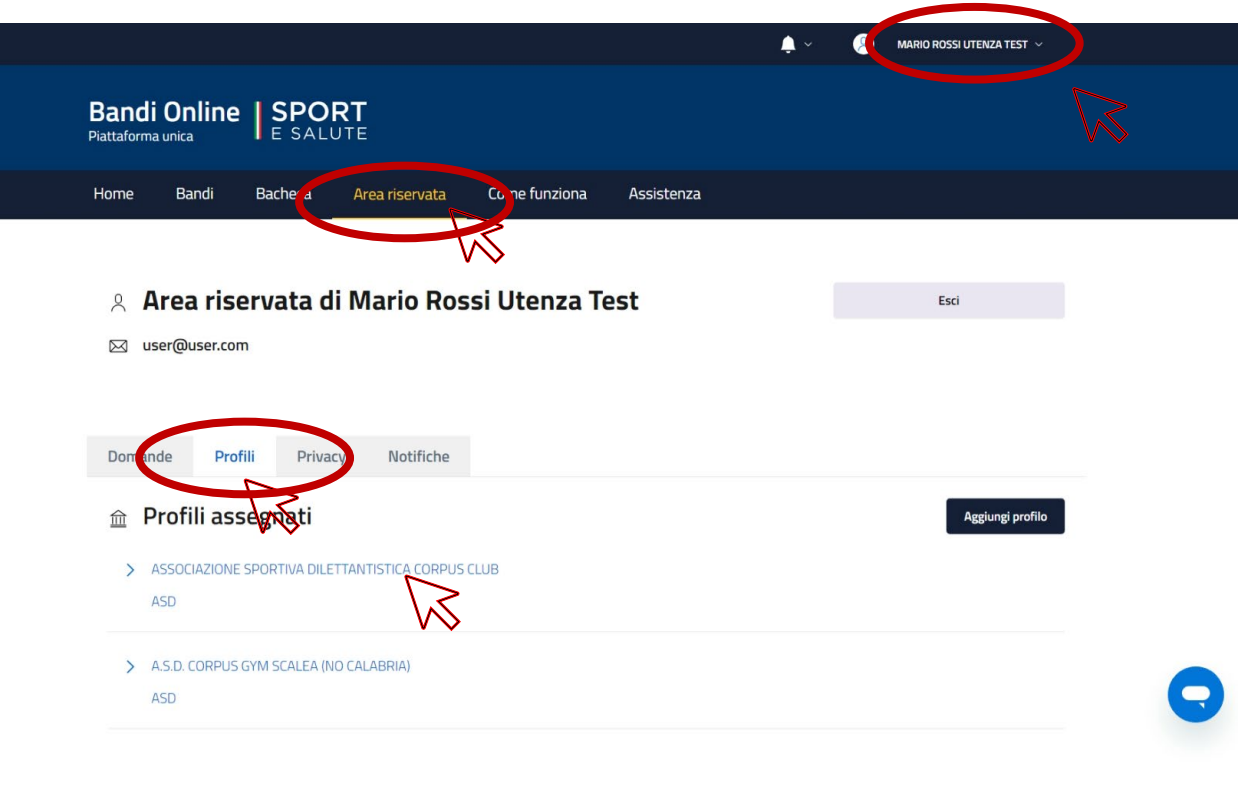

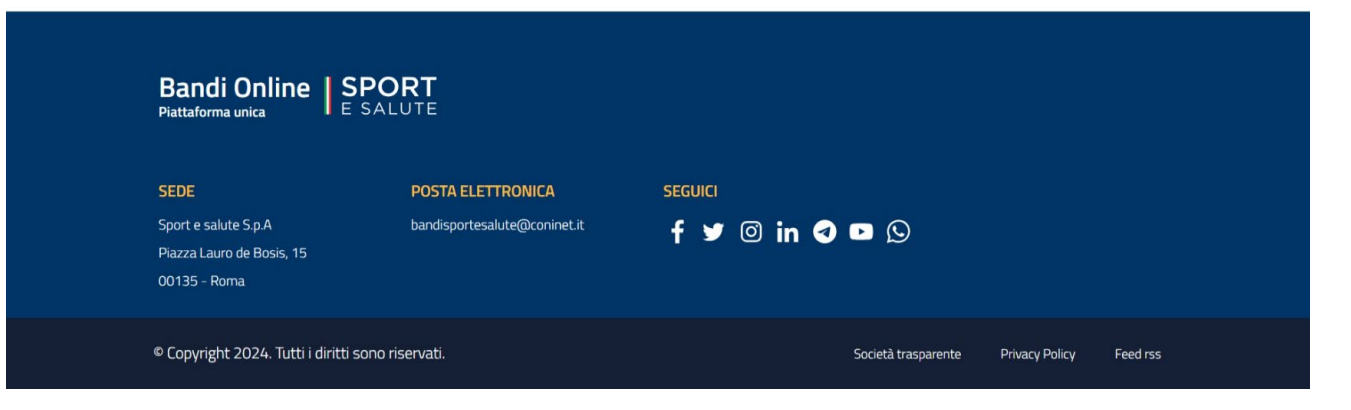

## Una volta selezionata la ASD/SSD clicca su "Bandi"

Individua il Bando desiderato e clicca su "Dettagli"

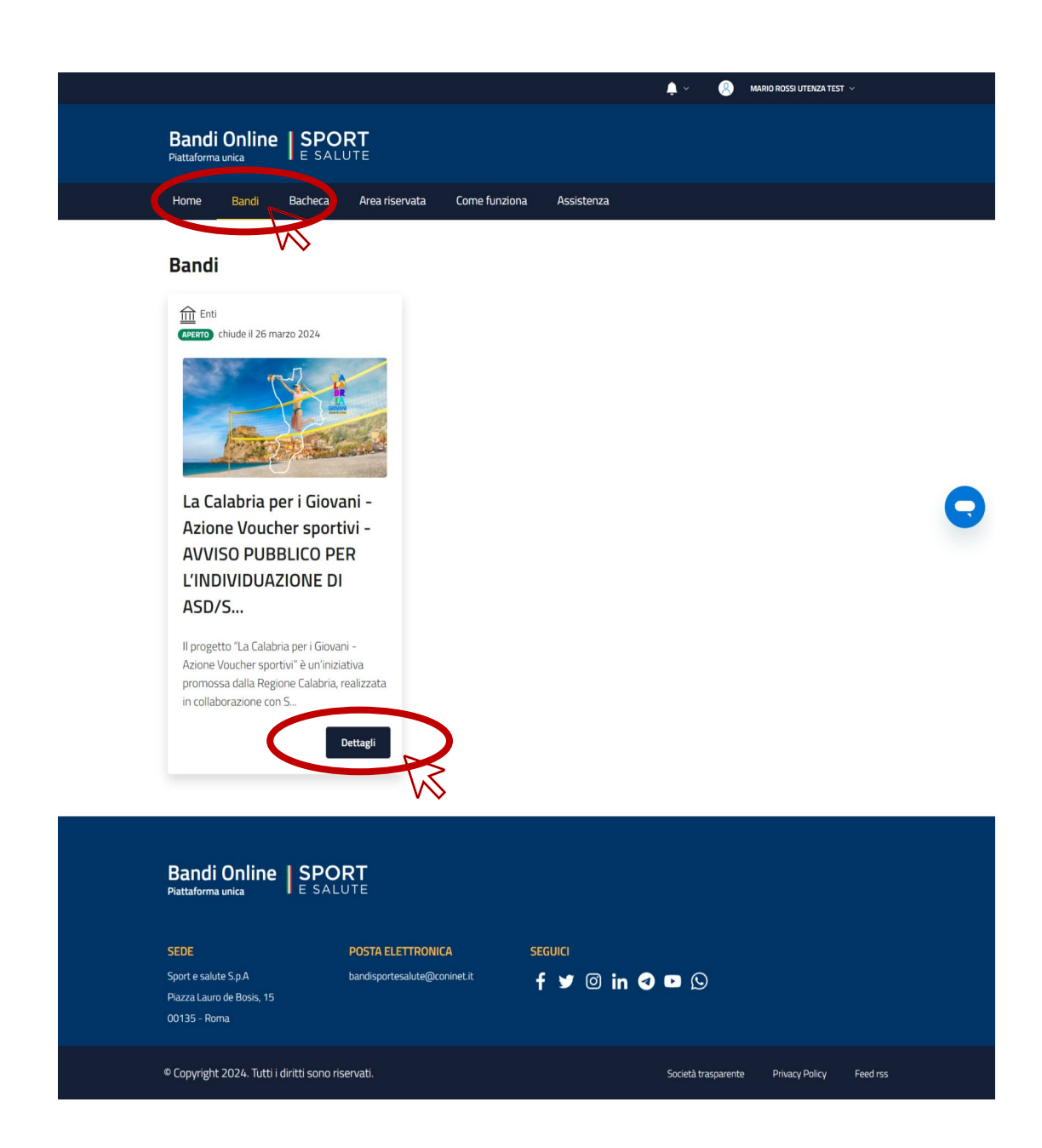

Si aprirà una schermata con le informazioni dell'Avviso:

- Data apertura Piattaforma
- Scadenza Avviso
- Destinatari Avviso
- Breve descrizione del Progetto

Se desideri andare avanti clicca su "Vai al bando"

## LA CALABRIA PER I GIOVANI - AZIONE VOUCHER **SPORTIVI - AVVISO PUBBLICO PER** L'INDIVIDUAZIONE DI ASD/SSD

# **L'INDIVID** ASD/S..

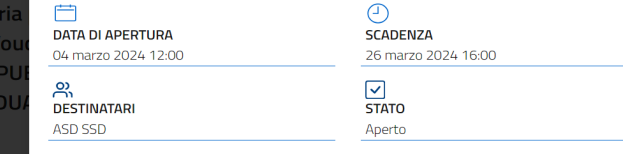

Il progetto "La Calabria per i Giovani - Azione Voucher sportivi" è un'iniziativa promossa dalla Regione Lalabria, realizzata in collaborazione con Sport e salute S.p.A Il Progetto prevede l'erogazione di Voucher, del valore di € 500,00, in favore di giovani dai 14 ai 24 anni, con priorità per i giovani appartenenti a nuclei familiari che versano in precarie condizioni economiche e sociali, per lo svolgimento gratuito di attività sportiva presso Associazioni Sportive Dilettantistiche (ASD) e Società La Calabri Sportive Dilettantistiche (SSD), operanti sul territorio calabrese e regolarmente iscritte al Registro nazionale delle Società Sportive Dilettantistiche (RASD) Alla base del Progetto vi è la **Azione Vo** consapevolezza che lo sport ricopra un ruolo fondamentale, rappresentando uno dei tra i più **AVVISO PI** importanti strumenti educativi e di prevenzione del disagio sociale e psicofisico. Infatti, lo sport favorisce lo sviluppo delle capacità di integrazione e di socializzazione, attraverso il confronto e **L'INDIVIDU** l'interazione. «La Calabria per Giovani - Azione Voucher Sportivi» ha l'obiettivo di: promuovere, attraverso la pratica sportiva, il diritto allo Sport, costituzionalmente garantito, per le persone che versano in condizioni di disagio economico e sociale favorire l'attività sportiva quale strumento di promozione del benessere e dei corretti stili di vita, di prevenzione, sviluppo ed inclusione sociale promuovere uno stile di vita attivo in contrasto alla sedentarietà supportare le ASD/SSD che operano sul territorio calabrese Il presente Avviso Pubblico è finalizzato all'individuazione delle ASD/SSD che operano sul territorio della Regione Calabria, disponibili a far svolgere, presso le proprie strutture, attività sportiva ai giovani che risulteranno beneficiari dei Voucher, a seguito delle necessarie procedure di individuazione ad evidenza pubblica. La presentazione delle domande potrà essere effettuata a partire dalle ore 12:00 del 11 marzo 2024 e fino alle ore 16:00 del 26 marzo 2024, esclusivamente sull'apposita Piattaforma messa a disposizione da Sport e Salute raggiungibile all'indirizzo: https://bandi.sportesalute.eu. Per eventuali richieste di chiarimento scrivere a vouchercalabria@sportesalute.eu

Bandi O

La Calabr

**Azione Vo AVVISO P** 

La Ca Azione **AVVIS L'INDI** ASD/S

**ASD/S...** 

Si sarà reindirizzati nella schermata evidenziata di lato

Clicca su "Fai domanda" e si aprirà la finestra relativa alla privacy

Clicca su "Informativa sulla privacy" per leggere il testo della privacy

Clicca su "Allegati" e si potranno visionare o scaricare i seguenti documenti:

- Informativa Privacy
- Avviso Pubblico
- Manuale "Guida alla presentazione della domanda"

(!) ATTENZIONE Fai domanda **Allegati** 

 $\bullet$ **ASSOCIAZIONE SPORTIVA DI Bandi Online | SPORT** Area riservata Come funziona Assistenza **Bacheca** 

## La Calabria per i Giovani - Azione Voucher sportivi -AVVISO PUBBLICO PER L'INDIVIDUAZIONE DI ASD/SSD

**APERTO** 

Il progetto "La Calabria per i Giovani - Azione Voucher sportivi" è un'iniziativa promossa dalla Regione Calabria, realizzata in collaborazione con Sport e salute S.p.A Il Progetto prevede l'erogazione di Voucher, del valore di € 500,00, in favore di giovani dai 14 ai 24 anni, con priorità per i giovani appartenenti a nuclei familiari che versano in precarie condizioni economiche e sociali, per lo svolgimento gratuito di attività sportiva presso Associazioni Sportive Dilettantistiche (ASD) e Società Sportive Dilettantistiche (SSD), operanti sul territorio calabrese e regolarmente iscritte al Registro nazionale delle Società Sportive Dilettantistiche (RASD) Alla base del Progetto vi è la consapevolezza che lo sport ricopra un ruolo fondamentale, rappresentando uno dei tra i più importanti strumenti educativi e di prevenzione del disagio sociale e psicofisico. Infatti, lo sport favorisce lo sviluppo delle capacità di integrazione e di socializzazione, attraverso il confronto e l'interazione. «La Calabria per Giovani - Azione Voucher Sportivi» ha l'obiettivo di: promuovere attraverso la pratica sportiva, il diritto allo Sport, costituzionalmente garantito, per le persone che versano in condizioni di disagio economico e sociale promuovere uno stile di vita attivo in contrasto alla sedentarietà supportare le ASD/SSD che operano sul territorio calabrese Il presente Avviso Pubblico è finalizzato all'individuazione delle ASD/SSD che operano sul territorio della Regione Calabria, disponibili a far svolgere, presso le proprie strutture. attività sportiva ai giovani che risulteranno beneficiari dei Voucher, a seguito delle necessarie procedure di individuazione ad evidenza pubblica. La presentazione delle domande potrà essere effettuata a partire dalle ore 12:00 del 11 marzo 2024 e fino alle ore 16:00 del 26 marzo 2024 esclusivamente sull'apposita Piattaforma messa a disposizione da Sport e Salute raggiungibile all'indirizzo: https://bandi.sportesalute.eu. Per eventuali richieste di chiarimento scrivere a vouchercalabria@sportesalute.eu

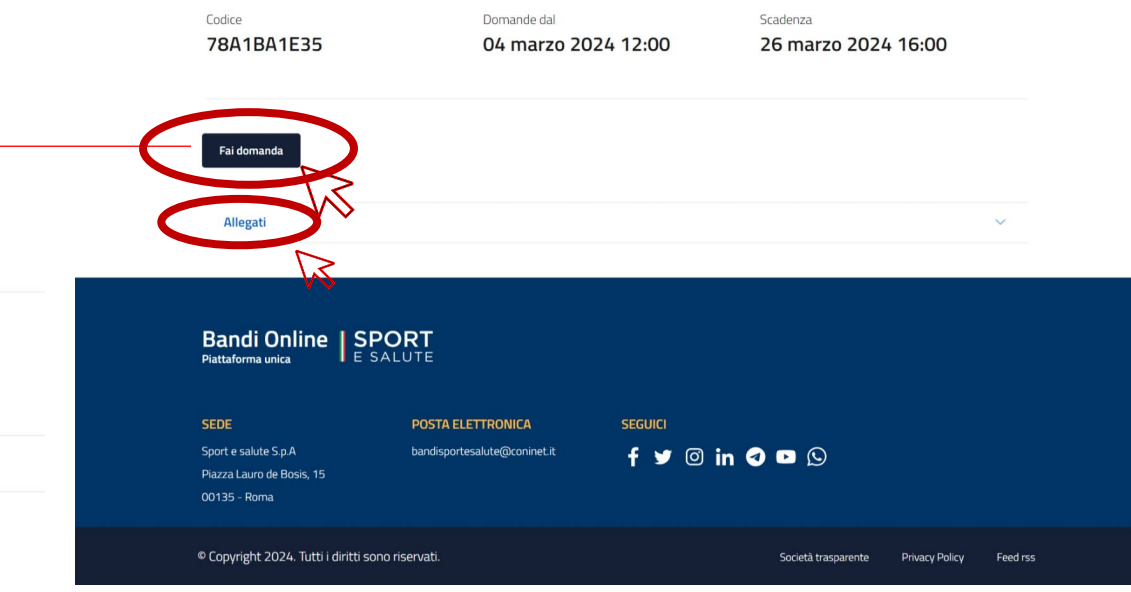

## Una volta letto il testo della Privacy, per proseguire clicca su "Confermo"

#### **Bandi Online | SPORT**

#### INFORMATIVA ex art. 13 del Regolamento (UE) 2016/679 (in seguito "GDPR") Gentile Signore/a,

La informiamo che Sport e salute S.p.A. (di seguito "Sport e salute" o "la Società"), con sede in Roma, P.zza Lauro de Bosis 15, in qualità di Titolare del<br>trattamento, tratterà – per le finalità e le modalità di seguito r succession and the contract of the company of the contract of the contract of the contract of the contract of the contract of the contract of the security of the security of the security of the security of the security of

In particolare, Sport e salute tratterà i seguenti dati personali:

a) dati anagrafici e identificativi (nome e cognome, indirizzo, comune e provincia di residenza):

b) dati di contatto (telefono, indirizzo e-mail, PEC) Recognizabile della Resteniene dei dati

Il Responsabile della Protezione dei dati, nominato dal Titolare del trattamento, può essere contattato via e-mail al seguente indirizzo: doo@cert sportesalute en

1. Base giuridica e finalità del trattamento

1.1 Il trattamento è finalizzato alla gestione della Sua richiesta di iscrizione e successivo accreditamento dell'ASD/SSD da Lei legalmente rappresentata<br>sulla piattaforma destinata al Progetto. La base giuridica per il pe precontrattuali, in particolare ai sensi dell'art. 6, par. 1, lett. b) del Regolamento (UE) 679/2016.

1.2 Inoltre, previo suo esplicito consenso, i Suoi dati personali potranno essere trattati per l'invio di materiale e informazioni di natura prom inerente al "mondo dello sport" e alle iniziative della Società, sia attraverso sistemi di contatto tradizionali che automatizzati. In relazione a tale specifica finalità la base giuridica si identifica nel consenso, da Lei liberamente espresso ai sensi degli artt. 6, par. 1, lett. a) e 7 del Regolamento (UE) 2016/679.

2. Modalità del trattamento

Il trattamento dei Suoi dati personali è realizzato, anche con l'ausilio di mezzi elettronici e su apposita piattaforma dedicata al Progetto, accessibile tramite il link https://bandi.sportesalute.eu/

Il trattamento è realizzato, anche tramite sistemi automatizzati, con misure idonee a garantire la sicurezza dei dati personali, volte ad evitarne l'accesso<br>non autorizzato, la perdita o distruzione, nel rispetto di quanto trattamento) del GDPR.

2. Natura del conferimento dei dati

Il conferimento dei dati per il raggiungimento della finalità di cui al punto 1.1 è necessario. Un eventuale rifiuto comporterà l'impossibilità di procedere al completamento del procedimento di registrazione e, pertanto, di iscrivere l'ASD/SSD da Lei rappresentata.

Resta, invece, facoltativo il conferimento del consenso per il raggiungimento della finalità di cui al punto 1.2. Un eventuale rifiuto comporterà<br>l'impossibilità di ricevere materiale di natura promozionale inerente al "mo

4. Ambito di comunicazione dei dati

4.1 | Suoi dati personali saranno comunicati a:

· Enti e Pubbliche Amministrazioni per fini di legge ed in generale a soggetti legittimati dalla legge a richiedere tali dati;

· Organismi Sportivi di riferimento;

I suoi dati verranno trattati dal personale della Società, in qualità di autorizzati al trattamento ai sensi dell'art. 29 del Reg. UE 2016/679 e potranno sere, altresì, trattati per conto del Titolare da ulteriori soggetti esterni formalmente designati ai sensi dell'art. 28 del Reg. UE 2016/679 in qualità di Responsabili del trattamento.

5. Trasferimento dei dati all'estero

5.1 I dati personali sono conservati su server ubicati in Italia. Resta in ogni caso inteso che il Titolare, ove si rendesse necessario, avrà facoltà di spostare i server anche extra-UE. In tal caso, il Titolare assicura sin d'ora che il trasferimento dei dati extra-UE avverrà in conformità alle disposizioni di legge applicabili ed in particolare quelle di cui al Titolo V del GDPR. Oppure previa sottoscrizione di clausole contrattuali standard (standard contractuali) approvate ed adottate dalla Commissione Europea. 5.2 Al di fuori dell

6. Periodo di conservazione dei dati

I Suoi dati, con riferimento alla finalità di cui al punto 1.1, saranno conservati per il periodo necessario al conseguimento delle finalità per i quali sono stati acquisiti, conformemente alla normativa di settore e comunque non oltre 2 anni dalla registrazione.

I dati trattati per il perseguimento della finalità di cui al punto 1.2 saranno conservati sino alla revoca del Suo consenso e comunque non oltre 24 mesi dalla data di acquisizione degli stessi.

7. Diritti dell'interessato

In qualunque momento potrà conoscere i dati che La riguardano, sapere come sono stati acquisiti, verificare se sono esatti, completi, aggiornati e ben in yuannique moniento pous consecter cual circum statuturals, sapere come sucur acquisito, esimicale se sono esacuco consected a consecuence of the consecuence of the consecuence of the consecuence of the consecuence of th eventualmente prestato relativamente al trattamento dei dati. Ai sensi dell'art. 21 GDPR, avrà il diritto di opporsi in tutto od in parte, al trattamento dei seu num en connessi alla Sua situazione particolare. Tali diritti possono essere esercitati attraverso specifica istanza da indiri<br>Faccomandata al Titolare del trattamento o mail all'indirizzo: dpo@cert.sportesalute.eu. Ha Protezione dei dati personali.

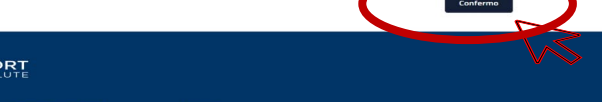

#### **Bandi Online | SPORT**

**SEDE POSTA ELETTRONICA SEGUICI** bandisportesalute@coninet.it  $f \vee \emptyset$  in  $\Theta \bullet \emptyset$ Piazza Lauro de Bosis, 15

© Copyright 2024. Tutti i diritti sono riservati.

 $\bullet$ 

La domanda di adesione dell'Avviso prevede la compilazione di 4 sezioni:

- DICHIARAZIONI
- DATI REFERENTE
- IMPIANTI
- CORSI PER VOUCHER

Una volta compilata una sezione si potrà accedere alla compilazione della sezione successiva cliccando sul relativo titolo.

Per poter inviare la domanda occorrerà compilare tutti i campi obbligatori, segnalati con "\*", presenti in ogni sezione.

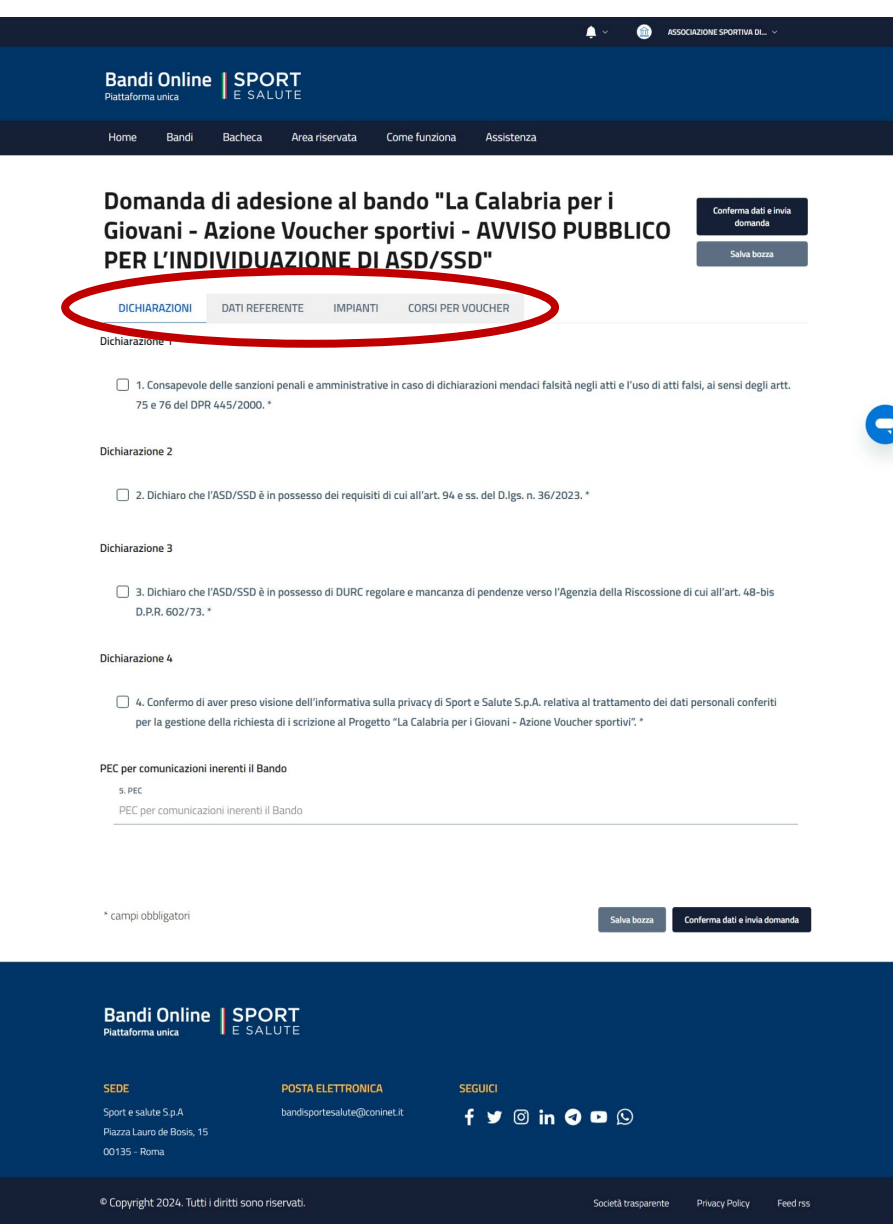

## **NOTA BENE**: È POSSIBILE IL SALVATAGGIO PARZIALE DEI DATI CLICCANDO "Salva bozza"

Una volta inviata la domanda sarà possibile accedere in piattaforma in modalità di sola lettura, senza possibilità di apportare alcuna modifica.

Per eventuali modifiche alla domanda sarà necessario cliccare sul tasto "Elimina domanda" e compilare una nuova domanda reinserendo tutti i dati.

Sarà possibile eliminare una domanda già caricata e inserire una nuova domanda, esclusivamente fino al termine ultimo previsto dall'Avviso.

All'interno della sezione "DICHIARAZIONI" sarà obbligatorio inserire i flag per poter procedere con l'invio delle domanda.

Inoltre si potrà inserire un *indirizzo di Posta Elettronica Certificata*, per ricevere le comunicazioni inerenti al Bando.

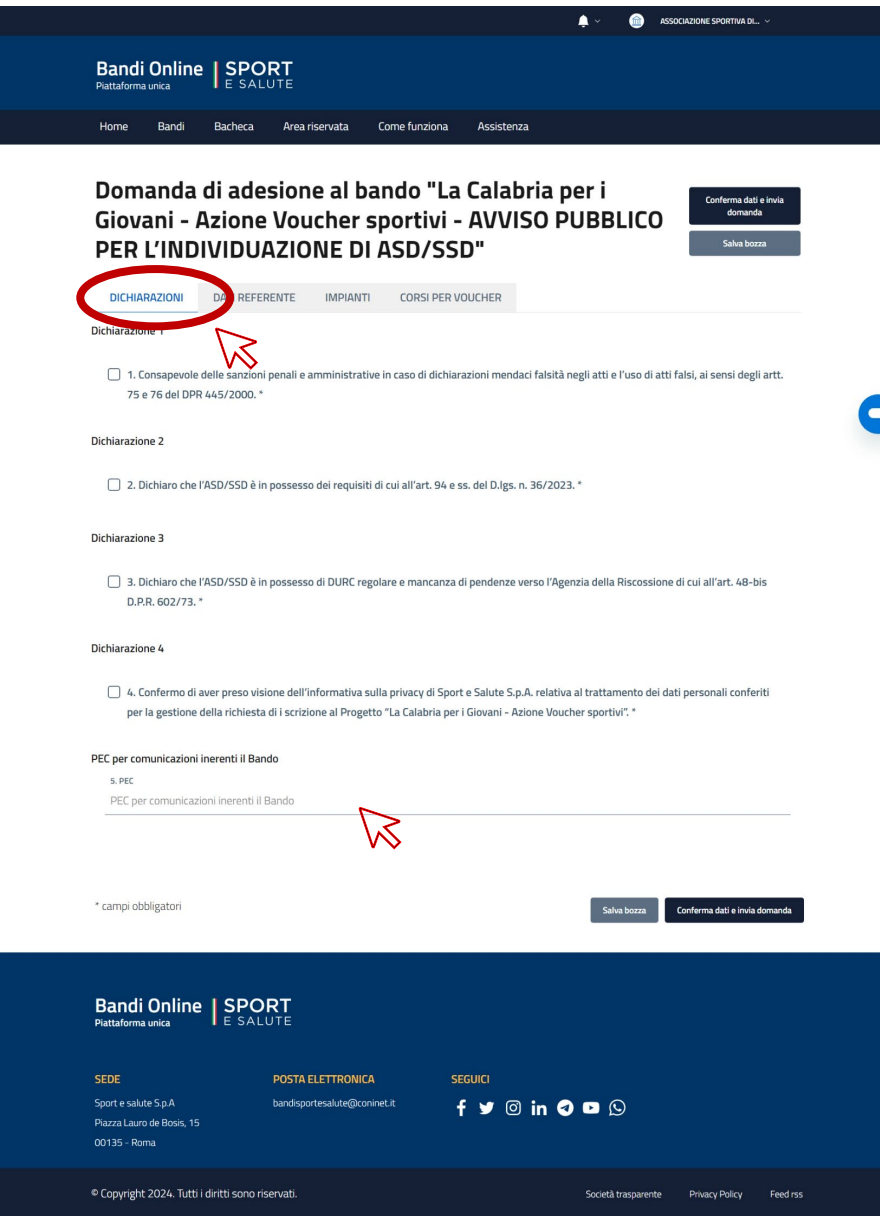

Dopo aver compilato la sezione "DICHIARAZIONI" cliccare su "DATI REFERENTE".

Compila tutti i campi presenti all'interno della sezione:

- Legale Rappresentante: indicare tramite il menu a tendina se il Legale Rappresentante, ed il Referente di progetto, coincidono;
- Cognome: inserire il cognome del Referente del progetto;
- Nome: inserire il nome del Referente del progetto;
- Codice Fiscale: inserire il Codice Fiscale del Referente del progetto;
- Telefono: inserire il Numero di Telefono del Referente del progetto;
- E-mail: inserire l'indirizzo e-mail del Referente di progetto.

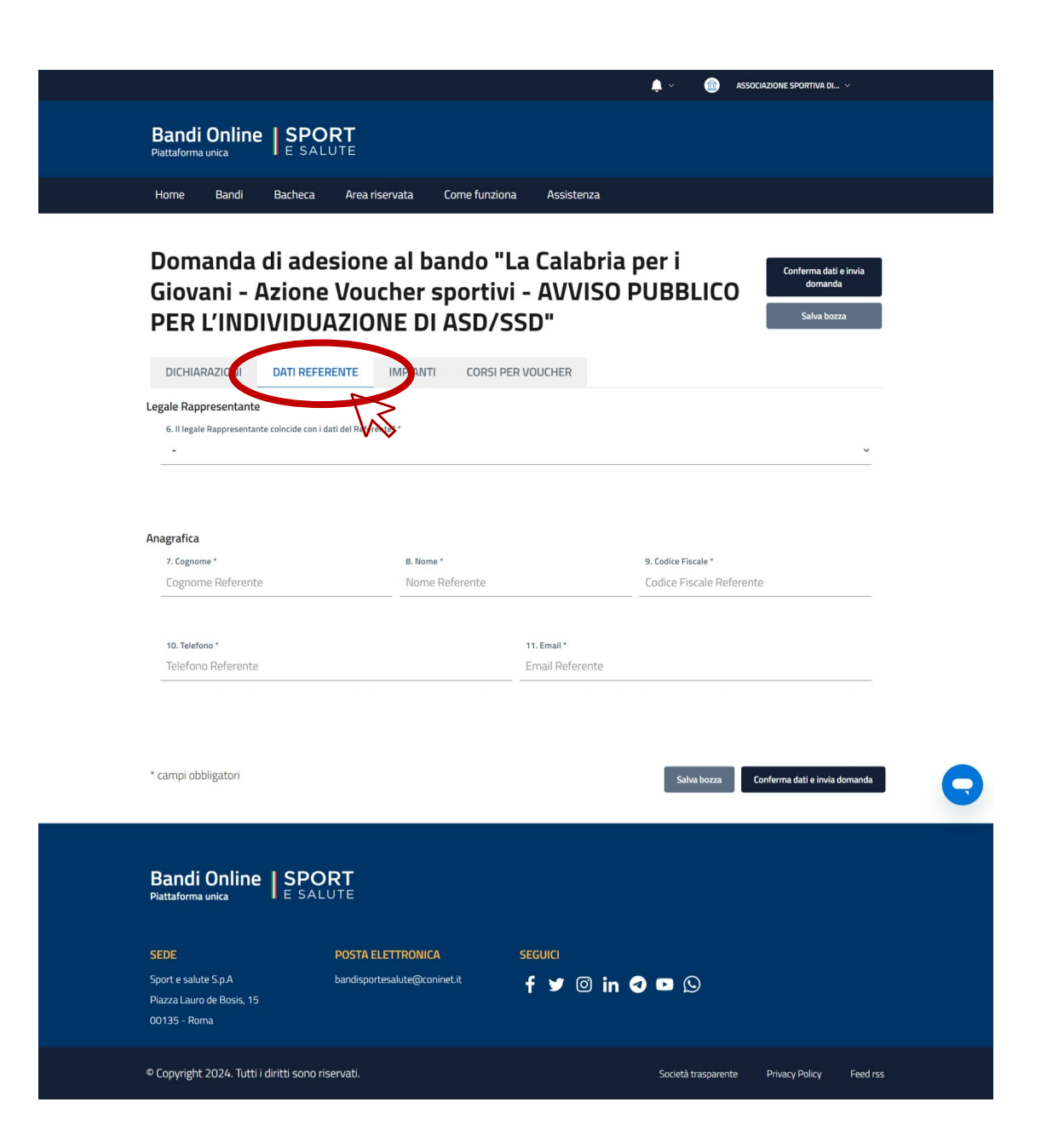

Dopo aver compilato la sezione "DATI REFERENTE" clicca su "IMPIANTI".

Nella relativa sezione andranno inseriti tutti gli impianti sportivi presso i/le quali la/e ASD/SSD svolge/svolgono la/e attività sportiva/e che intende/ranno mettere a disposizione con i Voucher.

E' possibile inserire ulteriori impianti cliccando sull'icona "+".

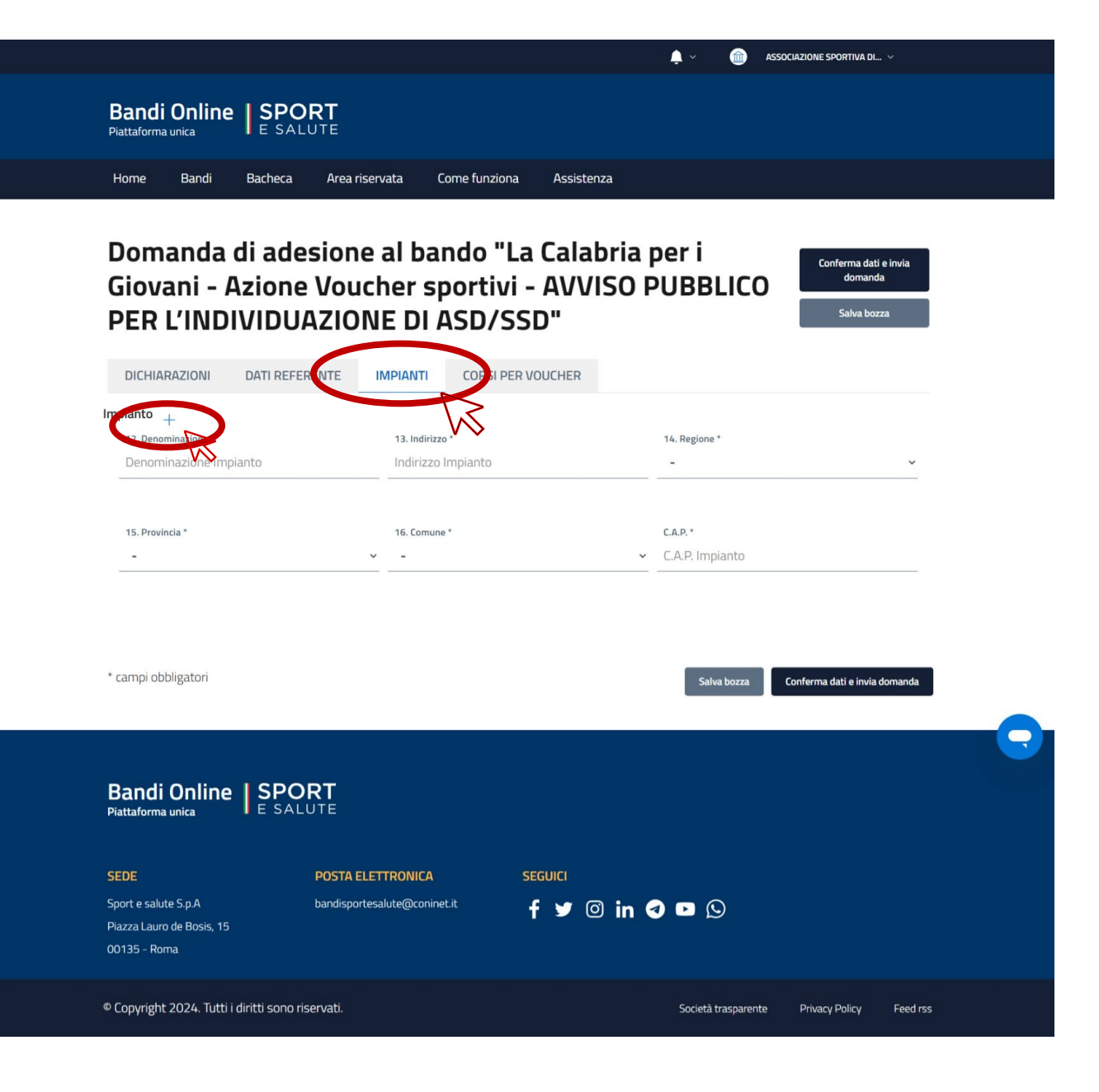

Dopo aver compilato la sezione "IMPIANTI" clicca su "CORSI PER VOUCHER".

Nella relativa sezione andranno compilati i seguenti campi:

- Disciplina: selezionare dal menu a tendina la disciplina sportiva che sarà messa a disposizione attraverso il Voucher.
- Impianto/i sportivo/i per attività sportiva: selezionare uno o più impianti sportivi, qualora la ASD/SSD svolga la stessa attività sportiva in impianti differenti.
- Codice Corso: campo automatico che si genererà per ogni attività sportiva inserita.
- Età minima e Età massima: indicare l'età minima e l'età massima dei beneficiari, cui sarà rivolta l'attività sportiva.
- N° ore settimanali: inserire il numero di ore settimanali messe a disposizione (minimo 2h a settimana come da Avviso Pubblico).
- Costo mensile: indicare il costo mensile dell'attività sportiva offerta.
- Descrizione attività: eventuale descrizione dell'attività sportiva offerta *(campo non obbligatorio).*

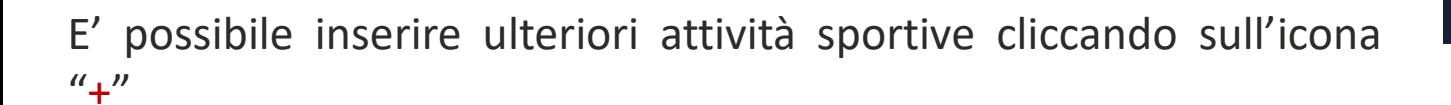

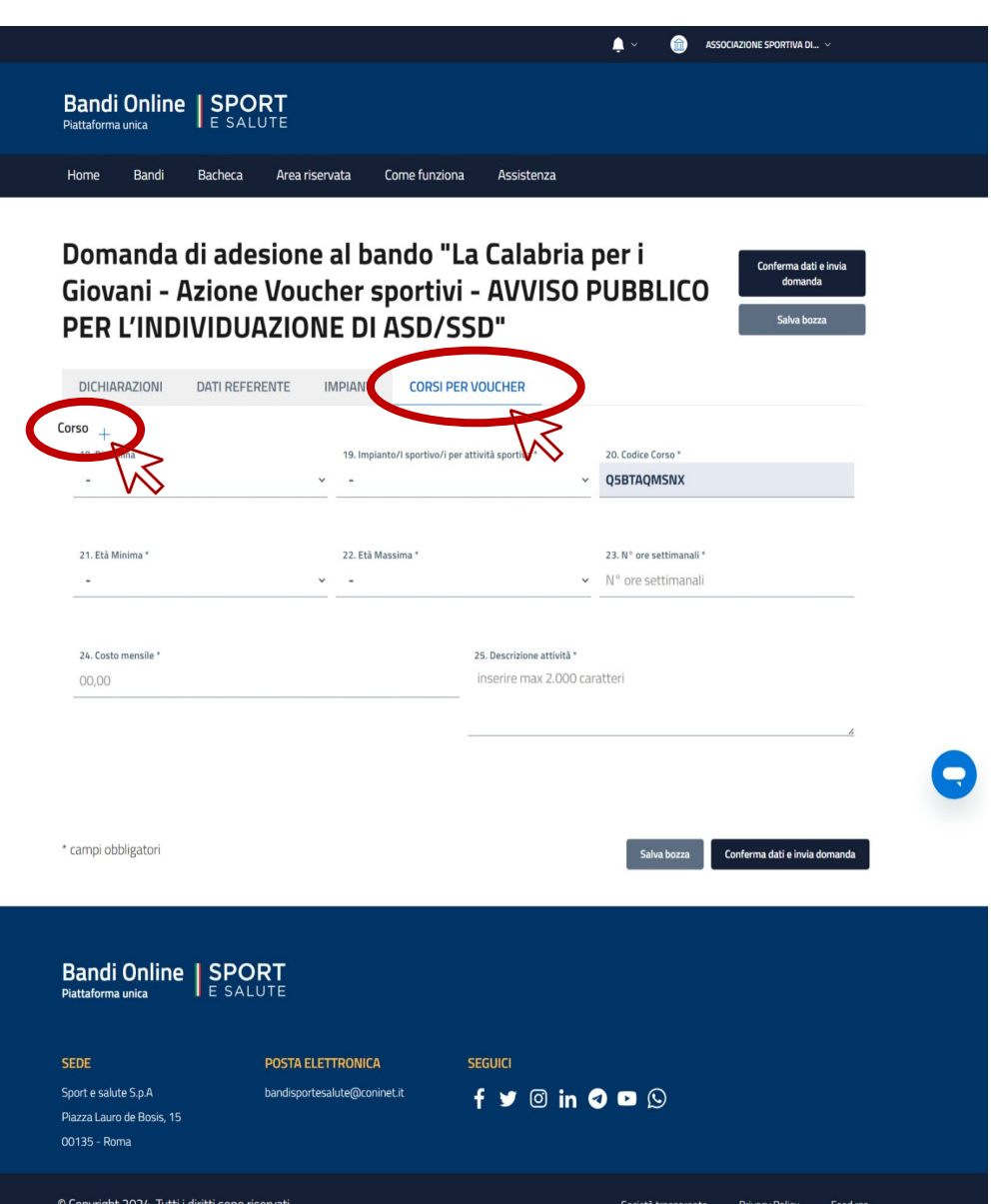

Una volta compilati tutti i campi cliccare su "Conferma dati e invia domanda ".

Se hai dimenticato di inserire dei dati obbligatori il sistema ti evidenzierà una finestra riportante i dati mancanti.

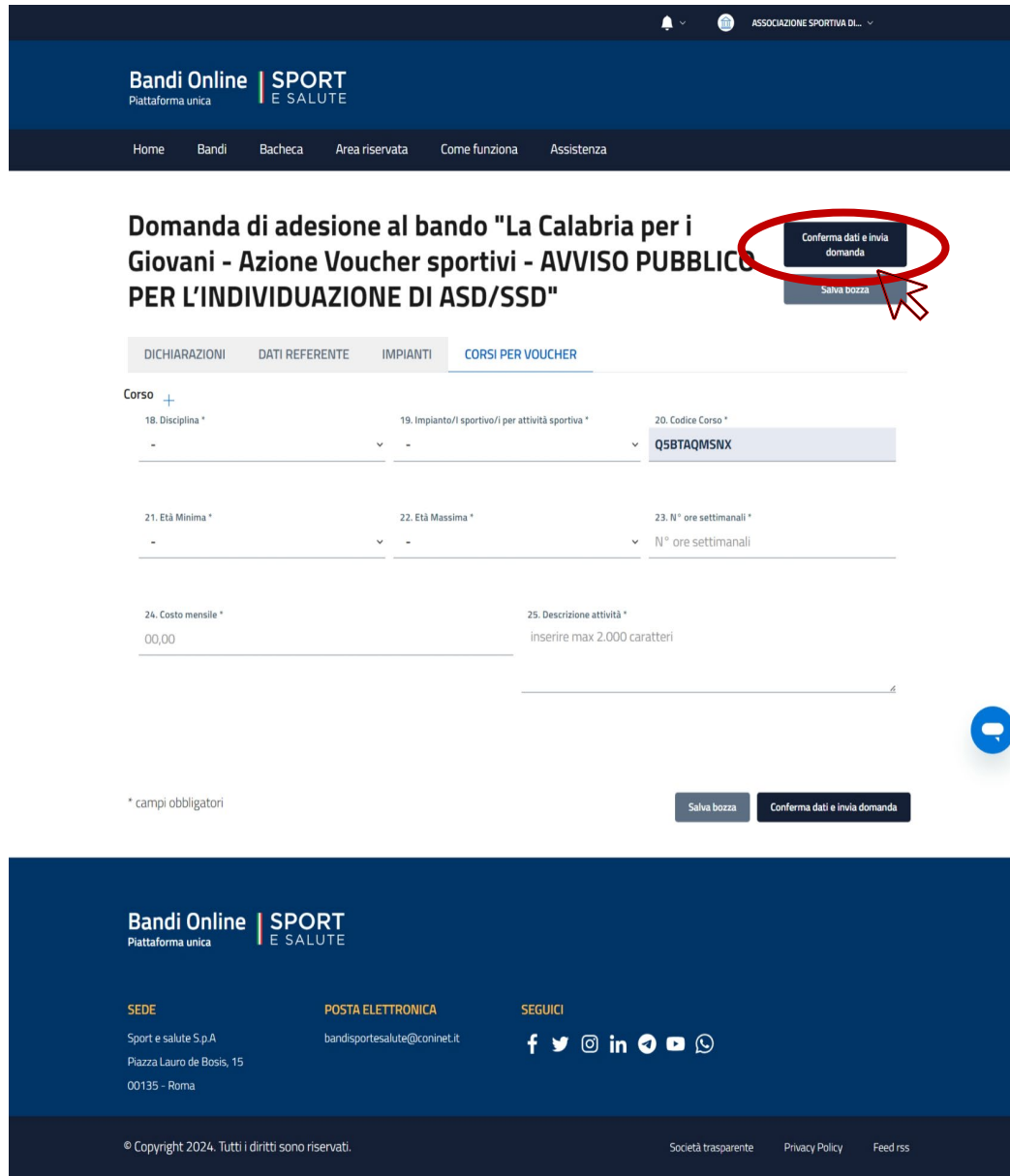

Prima di procedere con la conferma di invio della domanda:

- clicca su "Scarica riepilogo". Sarà scaricato un documento PDF di riepilogo della domanda che dovrà essere firmato dal Legale Rappresentante dell'ASD/SSD.
- Una volta firmato, il documento PDF dovrà essere caricato in piattaforma cliccando su "Carica riepilogo firmato".
- Una volta inserito il documento clicca su "Conferma e invia domanda".

Prima di inviare la domanda, controlla che tutti i dati inseriti siano corretti.

Se intendi modificare la domanda prima dell'invio clicca su "Modifica bozza".

ATTENZIONE: una volta inviata la domanda non sarà più possibile effettuare modifiche, ma solo eliminare la domanda e compilarne una nuova.

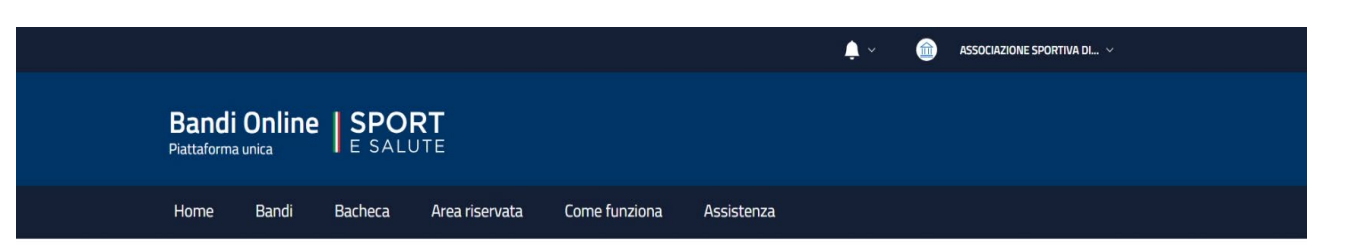

## Riepilogo domanda

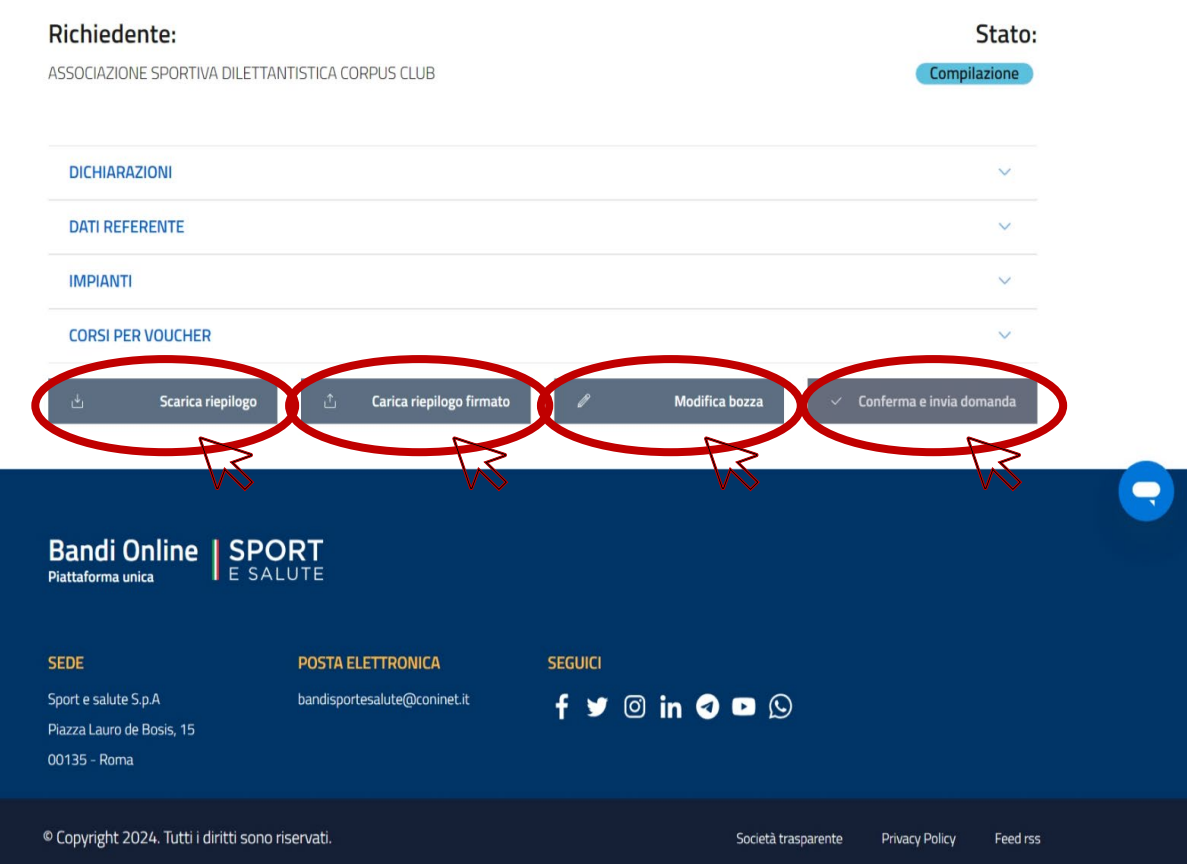

A seguito della conferma dell'invio della domanda, il sistema trasmetterà automaticamente al proponente una E-MAIL DI CONFERMA dell'avvenuto invio.

 $\bullet$ 

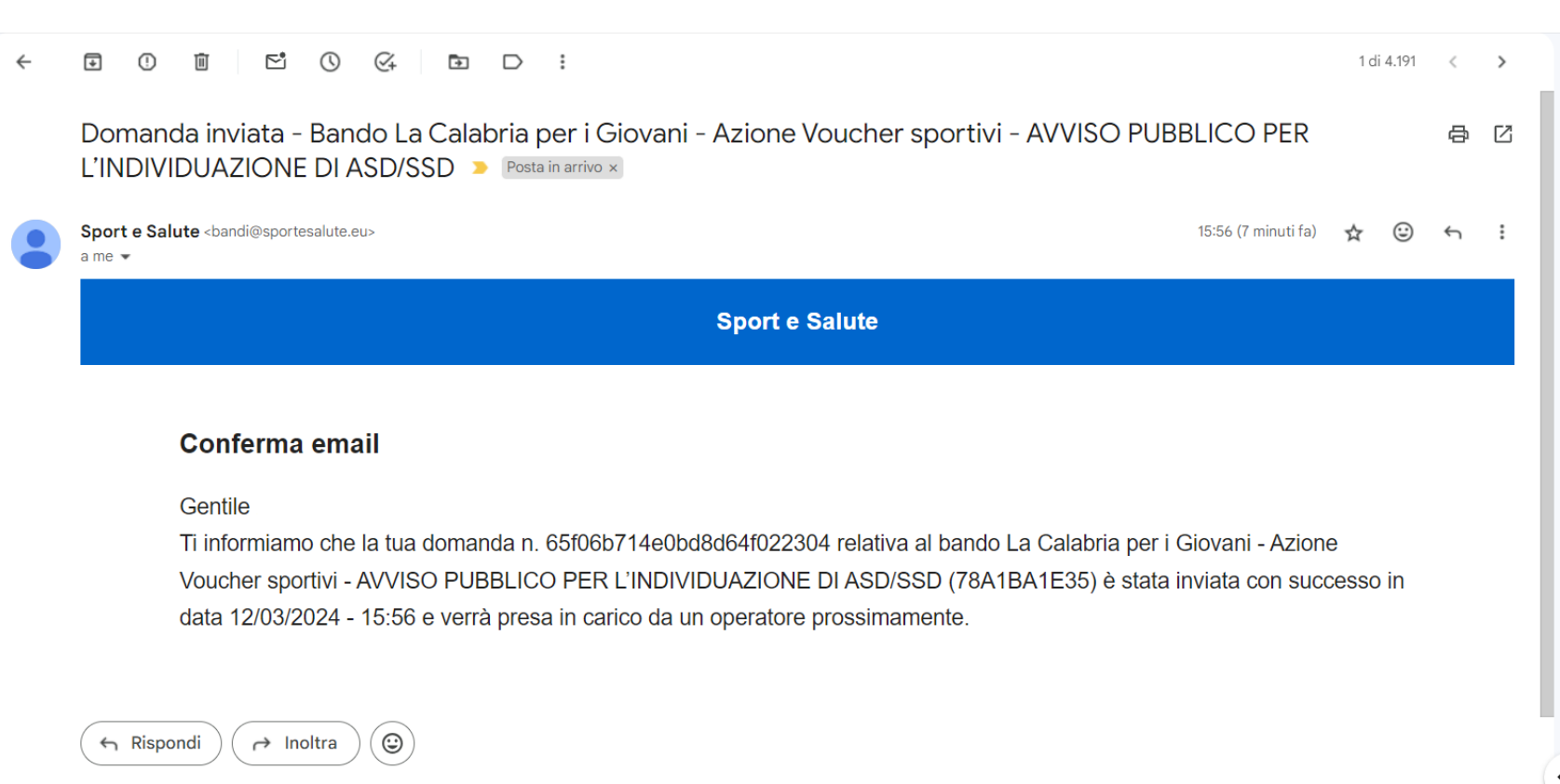

Tornando nella sezione "Area riservata", ed entrando nella sezione "Domande", il Legale Rappresentante troverà la domanda effettuata con il relativo Stato.

Per eliminare la domanda dovrete cliccare sulla stessa.

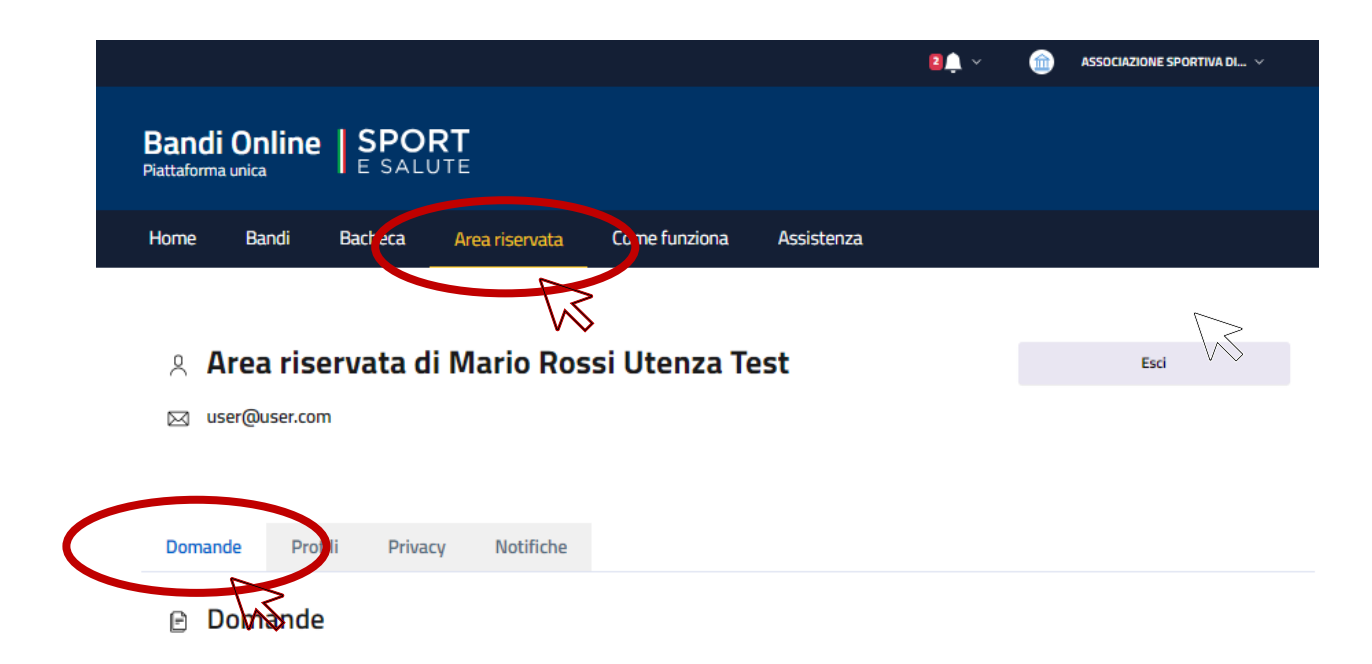

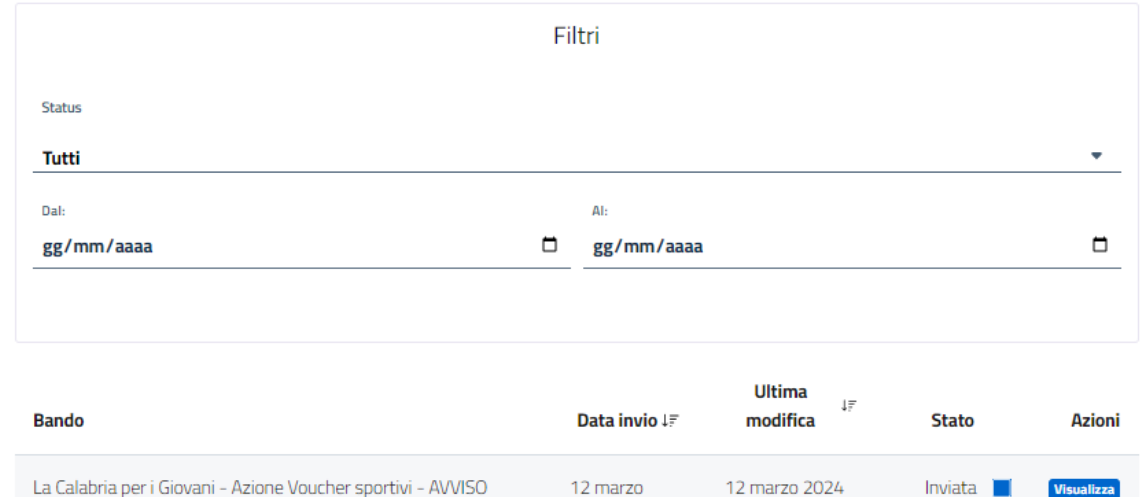

2024 17:47

 $17:47$ 

 $\aleph$ 

PUBBLICO PER L'INDIVIDUAZIONE DI ASD/SSD

Si aprirà la domanda, cliccare su "Elimina domanda".

Si aprirà una finestra e, cliccando su "Conferma", la domanda sarà eliminata.

**ELIMINA DOMANDA** 

Vuoi procedere?

Annulla

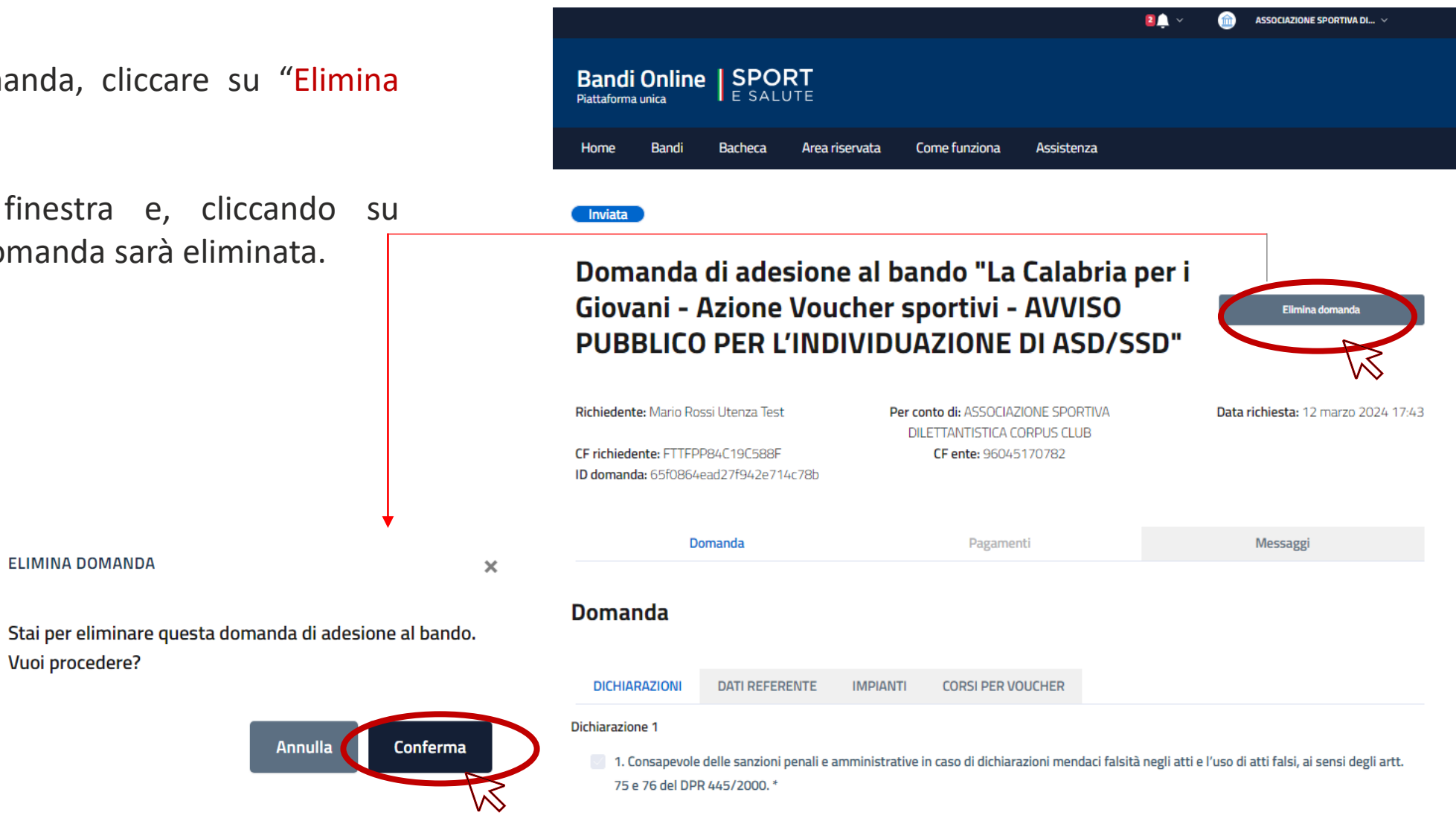

Dichiarazione 2

2. Dichiaro che l'ASD/SSD è in possesso dei requisiti di cui all'art. 94 e ss. del D.lgs. n. 36/2023.

Confermata l'eliminazione della domanda, il sistema trasmetterà automaticamente al proponente una E-MAIL DI CONFERMA dell'avvenuta cancellazione.

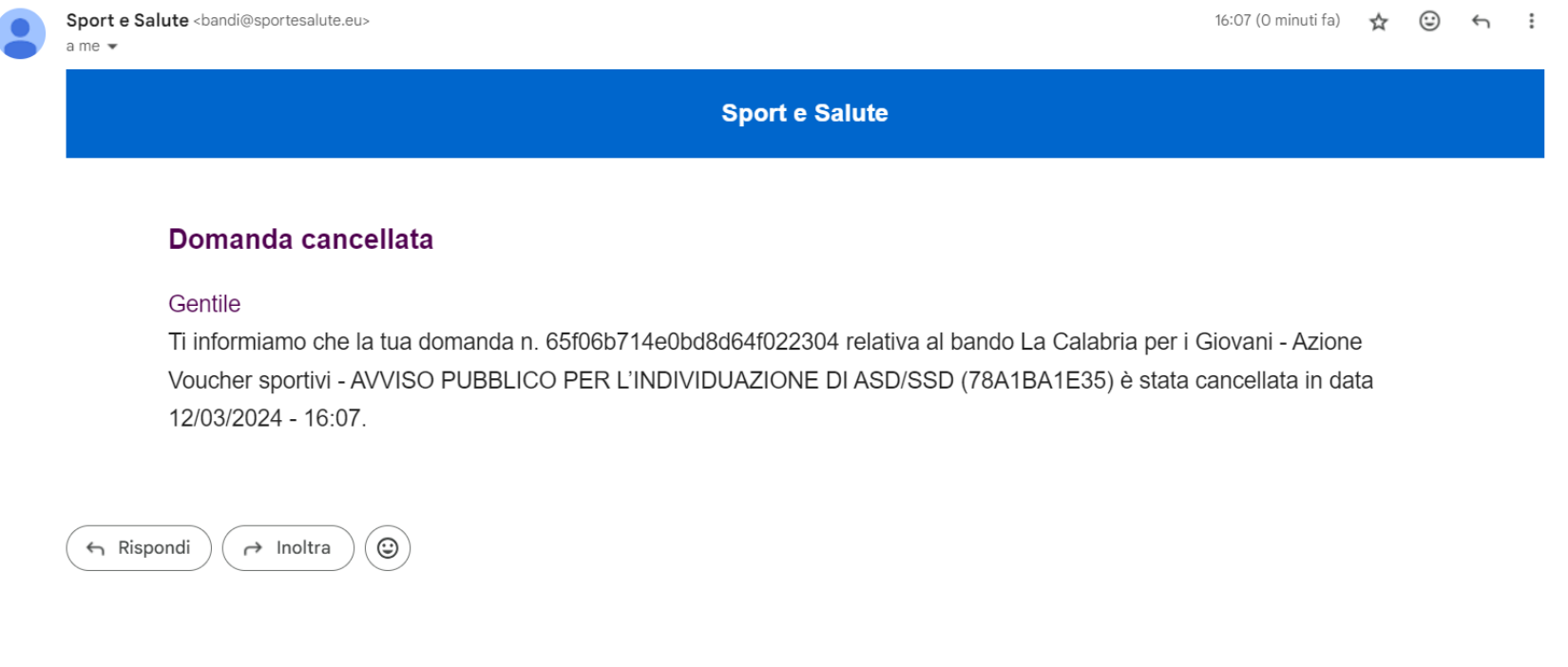

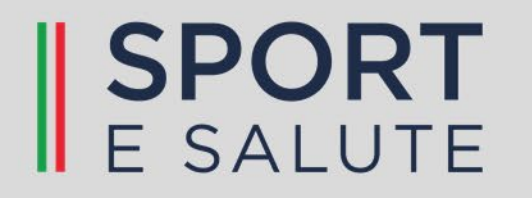